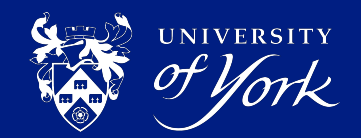

# **MATLAB: How to speed up your code and run jobs on Viking from MATLAB**

### **Philip Harrison**

Research Coding Club 3rd May 2023

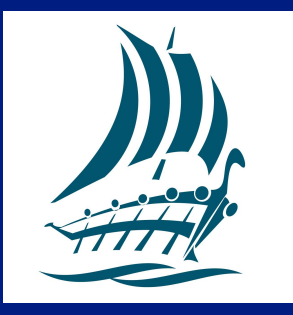

### **Today's talk**

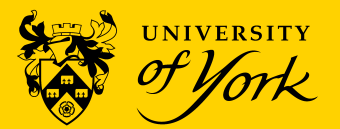

- Topic: Introduction on how to speed up your MATLAB code
- How to measure execution time
- Simple steps
	- Pre-assign arrays, vectorisation, built-in functions
- Use parallelisation
	- On your computer
- Use Viking
	- What is Viking?
	- Prerequisites and setup
	- Using Viking from within MATLAB
	- Getting data onto Viking
- **Final comments**

### **Why speed up your code?**

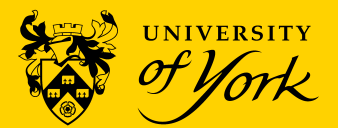

- Who wants to wait for code to run?
- **Faster code equals** 
	- More efficient use of time and resources
	- Get more research done
	- Use your computer for longer
	- Good habit to get into might not make much difference now, but could in the future
- Get the low hanging fruit first
- Strike a balance is the time you're spending to speed up your code longer than the time saved?

### **How to measure execution time**

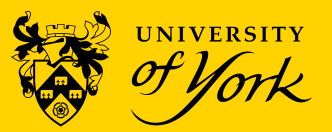

- How long does it take my code to run?
- Simple approach
	- Stopwatch tic and toc
- More complex approach
	- Code profiler
	- Simple to use 'Run and time'
	- Produces interactive report:
		- Execution time
		- Number of calls to a function
- Mathworks help: [Measure](https://uk.mathworks.com/help/matlab/matlab_prog/measure-performance-of-your-program.html) [performance of your program](https://uk.mathworks.com/help/matlab/matlab_prog/measure-performance-of-your-program.html)

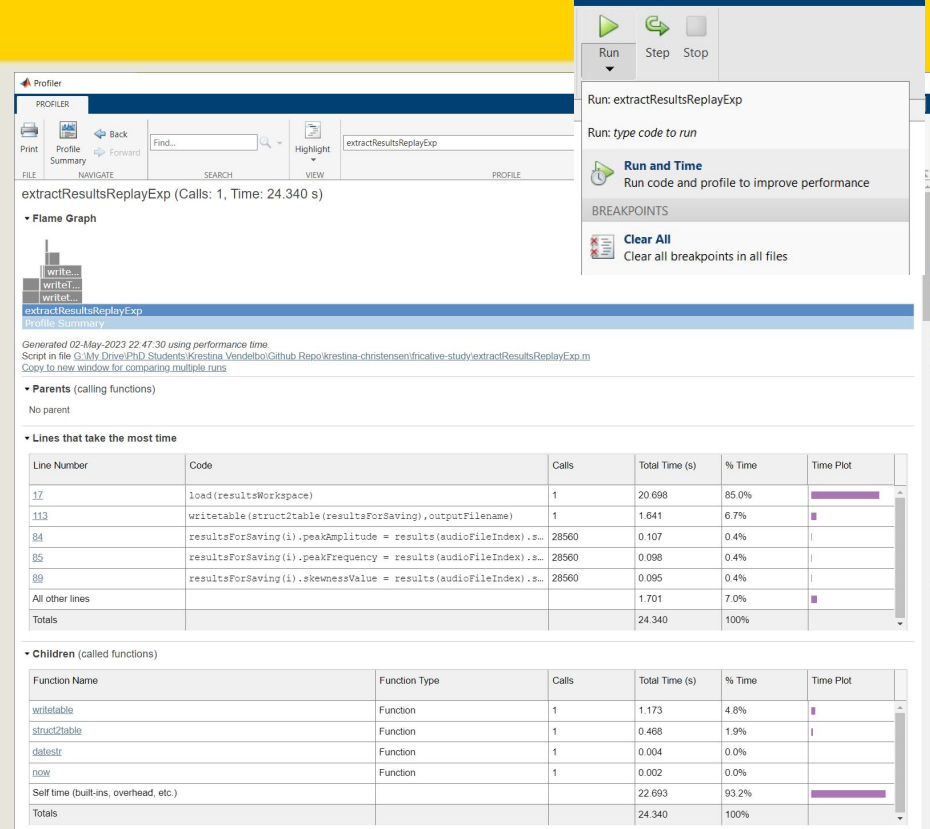

## **Simple ways to speed up MATLAB code: See Intersity Preallocate arrays**

Resizing arrays within a loop takes extra time to find more memory

tic  $x = zeros(1,1000000)$ ; for  $k = 2:1000000$  $x(k) = x(k-1) + 5;$ end toc Elapsed time is 0.017111 seconds. tic  $x = 0$ : for  $k = 2:1000000$  $x(k) = x(k-1) + 5;$ end toc Elapsed time is 0.107429 seconds. vs

● Version on right with preallocation approximately 6 times faster

- MATLAB will warn you in the code editor, code profiler and code analyser
- Mathworks help **[Preallocating arrays](https://uk.mathworks.com/help/matlab/matlab_prog/preallocating-arrays.html)**

### **Simple ways to speed up MATLAB code: Vectorisation**

- MATLAB optimised for vector and matrix operations
- Vector and matrix algebra and functions

```
tic
                                                             t = 0: .01:10:y = sin(t);
                                                             toc
                                                             Elapsed time is 0.006431 seconds.
tic
i = 0:
for t = 0: .01:10i = i + 1;y(i) = \sin(t);
end
toc
                                           vs
```
Elapsed time is 0.013842 seconds.

- Version with vectorisation approximately 2 times faster
- Code is neater, more readable, fewer chances for bugs
- Mathworks help [Vectorization](https://uk.mathworks.com/help/matlab/matlab_prog/vectorization.html)

### **Simple ways to speed up MATLAB code: Use built-in functions**

- Don't reinvent the wheel!
- Optimised for speed preallocation, vectorisation
- Written by MATLAB experts, refined over time
- Check available Toolboxes
	- All licensed ones should be installed on managed PCs
	- Add relevant toolboxes on unmanaged/personal devices
- Search Mathworks FileExchange
	- Community repository of code examples, functions, applications
	- <https://uk.mathworks.com/matlabcentral/fileexchange/>
- Search internet

### **Simple ways to speed up MATLAB code: Parallelisation**

- Normal  $for$  loops executes the code sequentially
- parfor loops execute in parallel simultaneous execution!
- Can significantly speed up execution
- Can only use if each loop execution is independent of the others
- Useful for analysing multiple input data files or independent simulations
- Just swap for with parfor
- Uses the multiple cores in CPU of your computer
- Mathworks help [Decide when to use](https://uk.mathworks.com/help/parallel-computing/decide-when-to-use-parfor.html) parfor

### **Simple ways to speed up MATLAB code: See Intersity Parallelisation**

```
tic
n = 200:
A = 500;
a = zeros(1, n);for i = 1:na(i) = max(abs(eiq(range(A)));
end
toc
Elapsed time is 21.236543 seconds
                                                              tic
                                                              n = 200;A = 500;
                                                              a = zeros(1, n);parfor i = 1:na(i) = max(abs(eiq(range(A)));
                                                              end
                                                              toc
                                                              Elapsed time is 9.479539
                                            vs
```
- **Parallel version is 2 times faster with 4 cores**
- Creates a parallel pool but this takes time to create for the first run (extra 60 seconds)

## **What is Viking?**

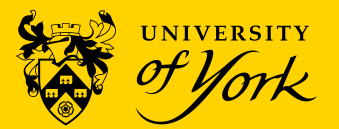

- University of York's Research Computing Cluster
- Cluster = lots of computers working as a single system
- Free at the point of use
- Offload code execution from local computer to the cluster
- Typically use Linux command line to interact with it
- Submit 'jobs' requesting specific resources
	- Managed by Slurm workload manager and job scheduler
- Lots more information [Viking Wiki pages](https://wiki.york.ac.uk/display/RCS/Viking+-+University+of+York+Research+Computing+Cluster)

### **Viking & MATLAB Prerequisites**

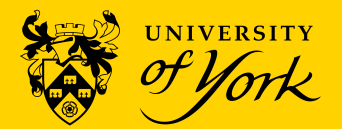

- Need to request access user to complete the [Viking User](https://docs.google.com/forms/d/e/1FAIpQLSfwIm3DqBe0aB2vA6AWrJr7DrFO20EY2wxA7fSrFS8TEZaNrA/viewform) [Application Form](https://docs.google.com/forms/d/e/1FAIpQLSfwIm3DqBe0aB2vA6AWrJr7DrFO20EY2wxA7fSrFS8TEZaNrA/viewform)
- But need a project code first supervisor/PI completes the [Viking](https://docs.google.com/forms/d/e/1FAIpQLSfAcITvei2F-REOB17XXIFSw0hStgLl17cDj7RBBcg6bffamA/viewform) [Project Application Form](https://docs.google.com/forms/d/e/1FAIpQLSfAcITvei2F-REOB17XXIFSw0hStgLl17cDj7RBBcg6bffamA/viewform)
- Can only connect to Viking from on-campus or via the VPN
- MATLAB Parallel Computing Toolbox on local MATLAB instance
	- Installed by default on managed devices and via Software Center
	- Personal devices make sure to add it
- **Local MATLAB version that matches a version on Viking** 
	- Currently: 2018a, 2020a, 2020b, 2021a, 2022a

### **Cluster Profiles**

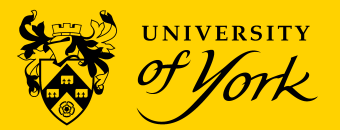

- Need a Cluster Profile to tell MATLAB how to communicate with Viking
- Automatically generated using scripts [download scripts](https://wiki.york.ac.uk/download/attachments/221908001/CreateVikingClusterProfile.zip?version=1&modificationDate=1683130347503&api=v2) from the [Viking MATLAB Wiki page](https://wiki.york.ac.uk/display/RCS/VK13%29+Using+MATLAB+Parallel+computing+on+Viking)
	- Only tested on Windows so far, but should work for Linux and Mac
- Put scripts on local machine, make sure the location is in MATLAB's path, e.g.
	- addpath(genpath('C:\Users\abc123\Documents\MATLAB\Viking'))
- Run creation script
	- configCluster
- Only information required is University username, e.g. abc123
- Creates a cluster profile called 'viking'

#### **Cluster Profiles**

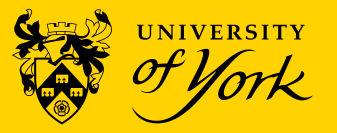

C:\Users\pth102\OneDrive - University of York\Documents\MATLAB\Viking\I...

viking.york.ac.uk

true

Value

Type

String String

Logical

String

String

String

 $\checkmark$ 

Name

AccountName

ClusterHost

Constraint

Edit

EmailAddress

AdditionalSubmitArgs ClientConnectsToWorkers

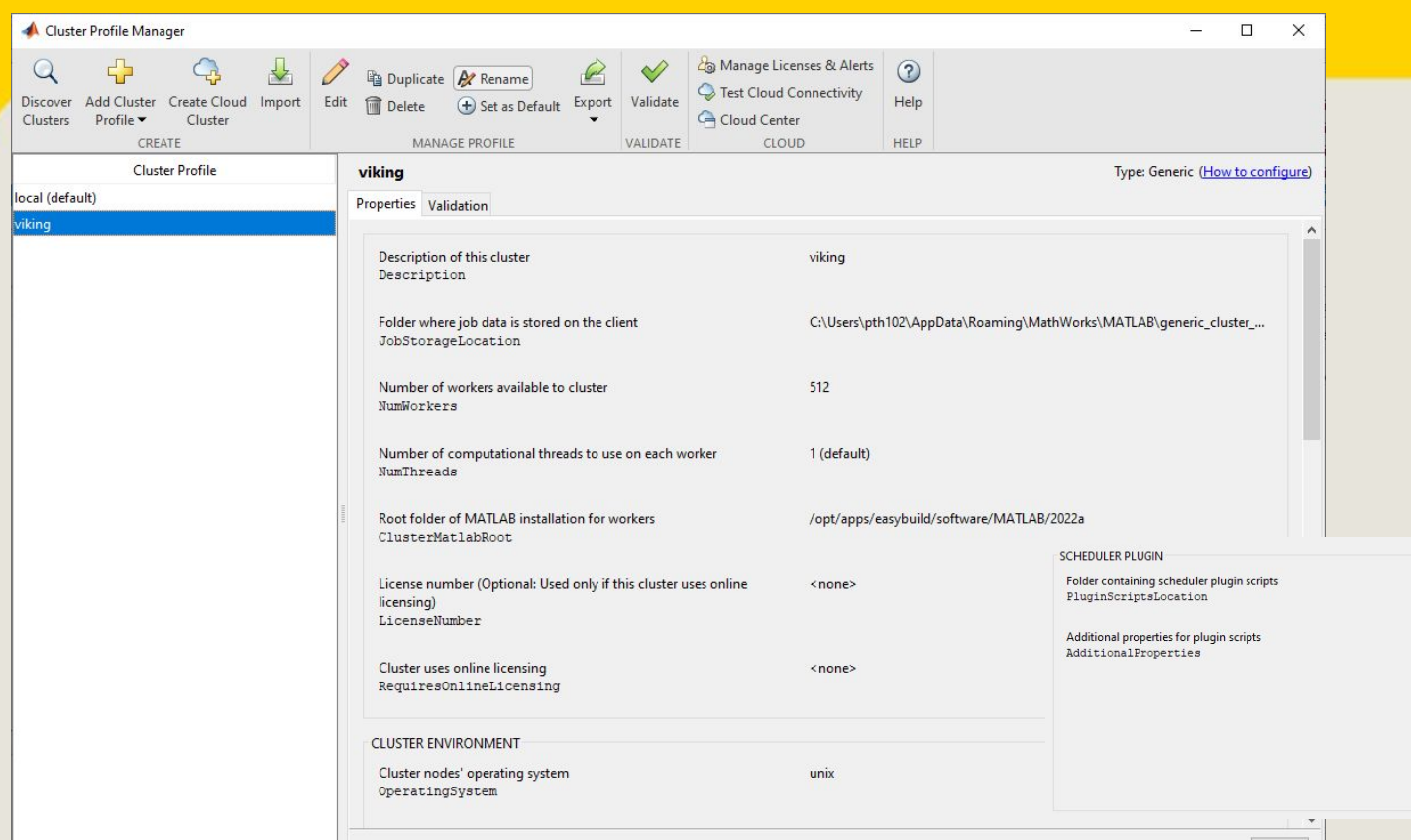

### **Cluster Profile Validation**

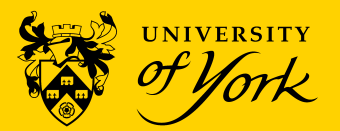

- Need to Check that the profile, your account and connection are working
- Parallel > Create and Manage Clusters
- Click 'Validation' tab not the 'Validate button'
- Update 'Number of workers to use' to 4
- Untick 'Parallel pool test (parpool)

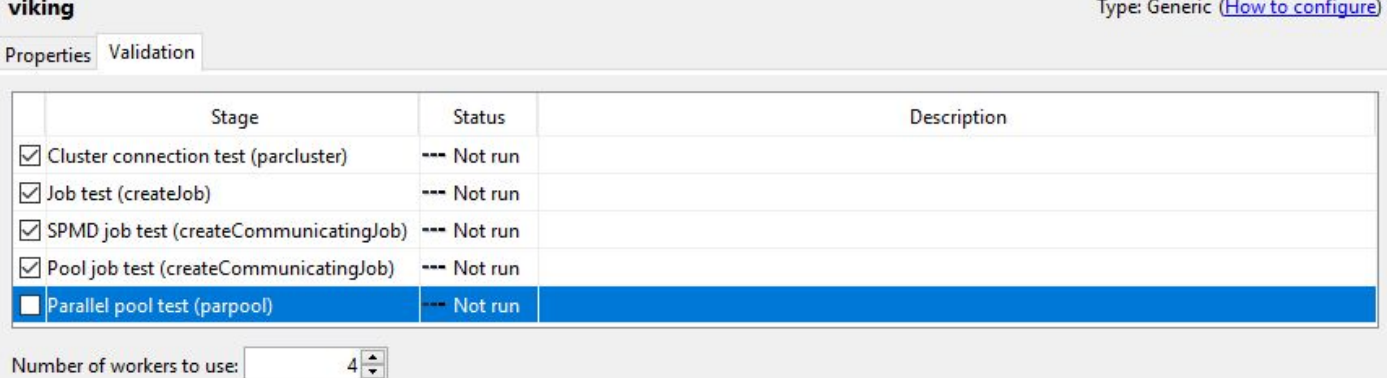

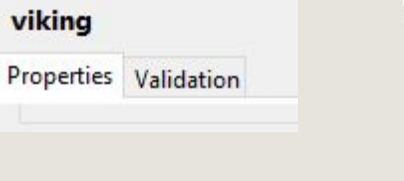

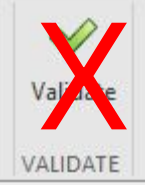

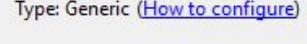

### **Cluster Profile Validation**

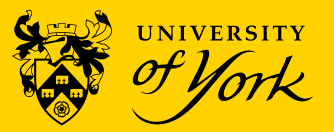

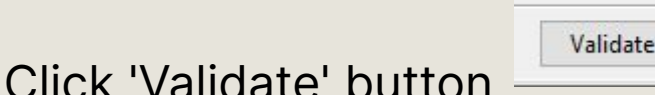

- Will be asked if using an identity file: No
- Will be asked for your university password
- Then wait! Successful validation looks like:

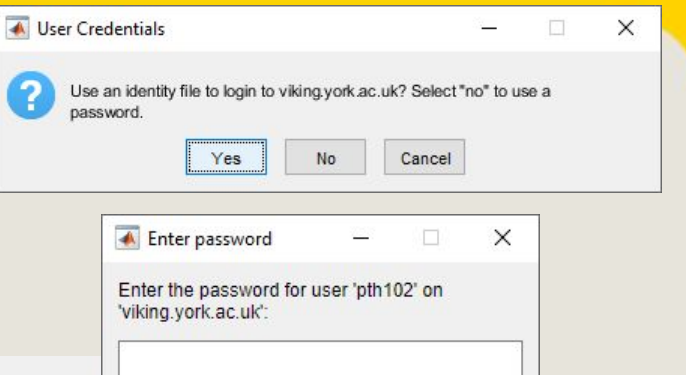

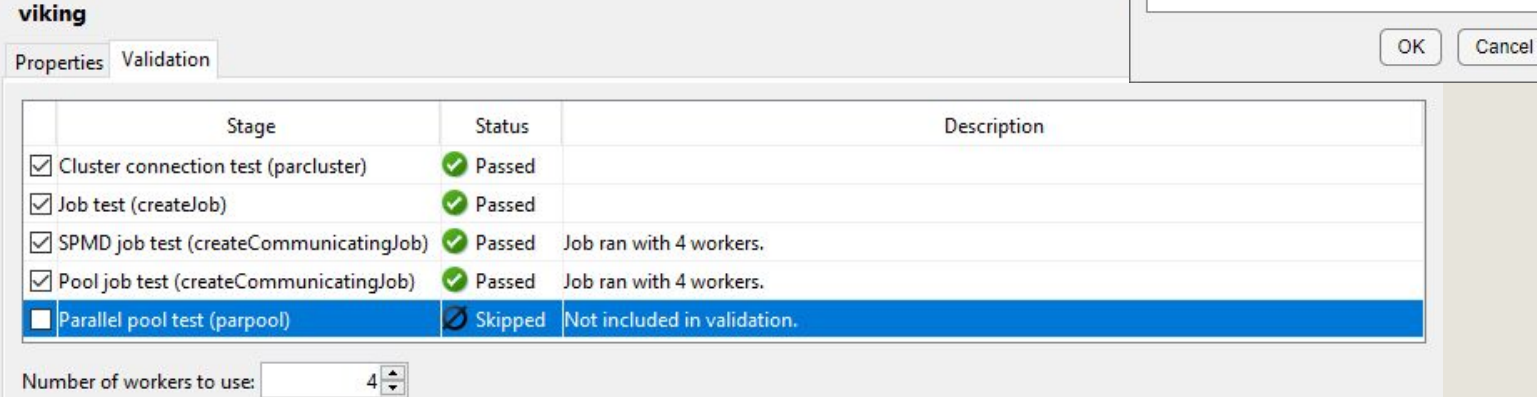

**Show Report** 

#### **Demo time…**

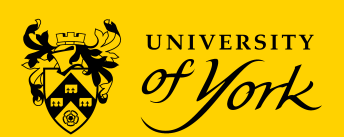

### **Useful commands**

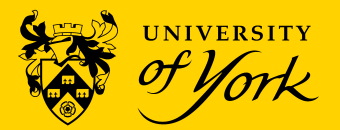

- $c =$  parcluster('viking') creates a cluster object using the viking profile
- Modify and add properties with:
	- c.AdditionalProperties.NumNodes = 1;
	- c.AdditionalProperties.ProcsPerNode = 9;
- $\bullet$  Submit jobs with  $\mathtt{batch}$  $\mathtt{batch}$  $\mathtt{batch}$ 
	- $\circ$  myjob = batch(c, 'scriptname', 'pool', 8)
	- Number of procs/workers requested must be 1 greater than specified with pool
	- Scripts are on local device and sent to Viking
	- [Mathworks](https://uk.mathworks.com/help/parallel-computing/run-a-batch-job.html) batch examples

### **Useful commands**

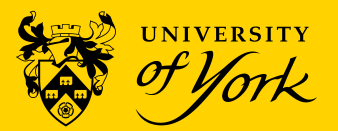

- diary(myjob) returns elapsed time
- load(myjob) loads all workspace variables from specified job
- Job Monitor (Environment Toolbar > Parallel > Job Monitor)
	- Shows status of jobs
- Can submit job(s) then close MATLAB and jobs will run on Viking
- After reopening MATLAB get the results back using either:
	- Right-click on job ID in the Job Monitor window > Load Variables

```
○ Or
```

```
c = parcluster('viking');
iob8 = findJob(c, 'ID', 8);
load(job8);
```
### **Getting data on and off Viking**

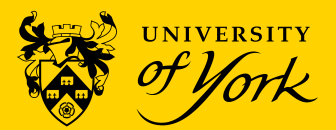

#### Windows: WinSCP

- In Software Center on managed PCs
- Personal devices download from https://winscp.net/eng/download.php
- Mac: Filezilla
	- Download from: https://filezilla-project.org/
- Use / scratch folder to store data
	- Fast
	- No limit on number of files
	- $\circ$  3 TB by default
	- WARNING scratch is not backed up

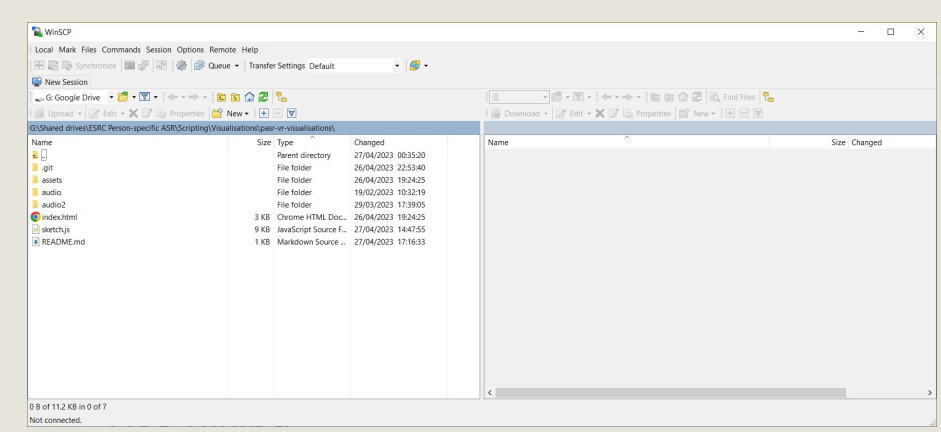

### **Final comments**

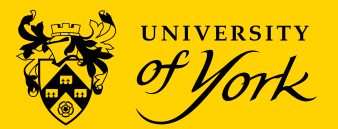

- Just an outline and introduction
- Lots of options and configurations
- Experiment find out what works/doesn't work
- Viking 2 is coming later in the year
	- Hopefully with automatic cluster discover!
- Using Linux commands are a useful complement to check on job progress, files etc

### **Sources of help & information**

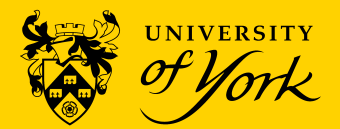

- Research Coding Club Slack channel and drop-in sessions
	- o [Webpages with previous talks](https://researchcodingclub.github.io/archive/)  e.g. Parallelisation
- Email to IT Support itsupport@york.ac.uk
- Mathworks help [Techniques for Improving Performance](https://uk.mathworks.com/help/matlab/matlab_prog/techniques-for-improving-performance.html)
- MATLAB training:
	- [MATLAB Onramp](https://matlabacademy.mathworks.com/details/matlab-onramp/gettingstarted) (2 hours)
	- [MATLAB Fundamentals](https://matlabacademy.mathworks.com/details/matlab-fundamentals/mlbe) (16.5 hours)
	- [MATLAB for Data Processing and Visualization](https://matlabacademy.mathworks.com/details/matlab-for-data-processing-and-visualization/mlvi) (8 hours)
	- [MATLAB Programming Techniques](https://matlabacademy.mathworks.com/details/matlab-programming-techniques/mlpr) (16 hours)
	- [Object-Oriented Programming Onramp](https://matlabacademy.mathworks.com/details/object-oriented-programming-onramp/oroop) (2 hours)

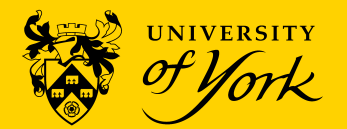

## Questions?